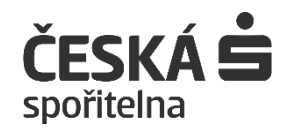

# Uživatelská příručka Bankovního Datatrezoru České spořitelny

## Obsah

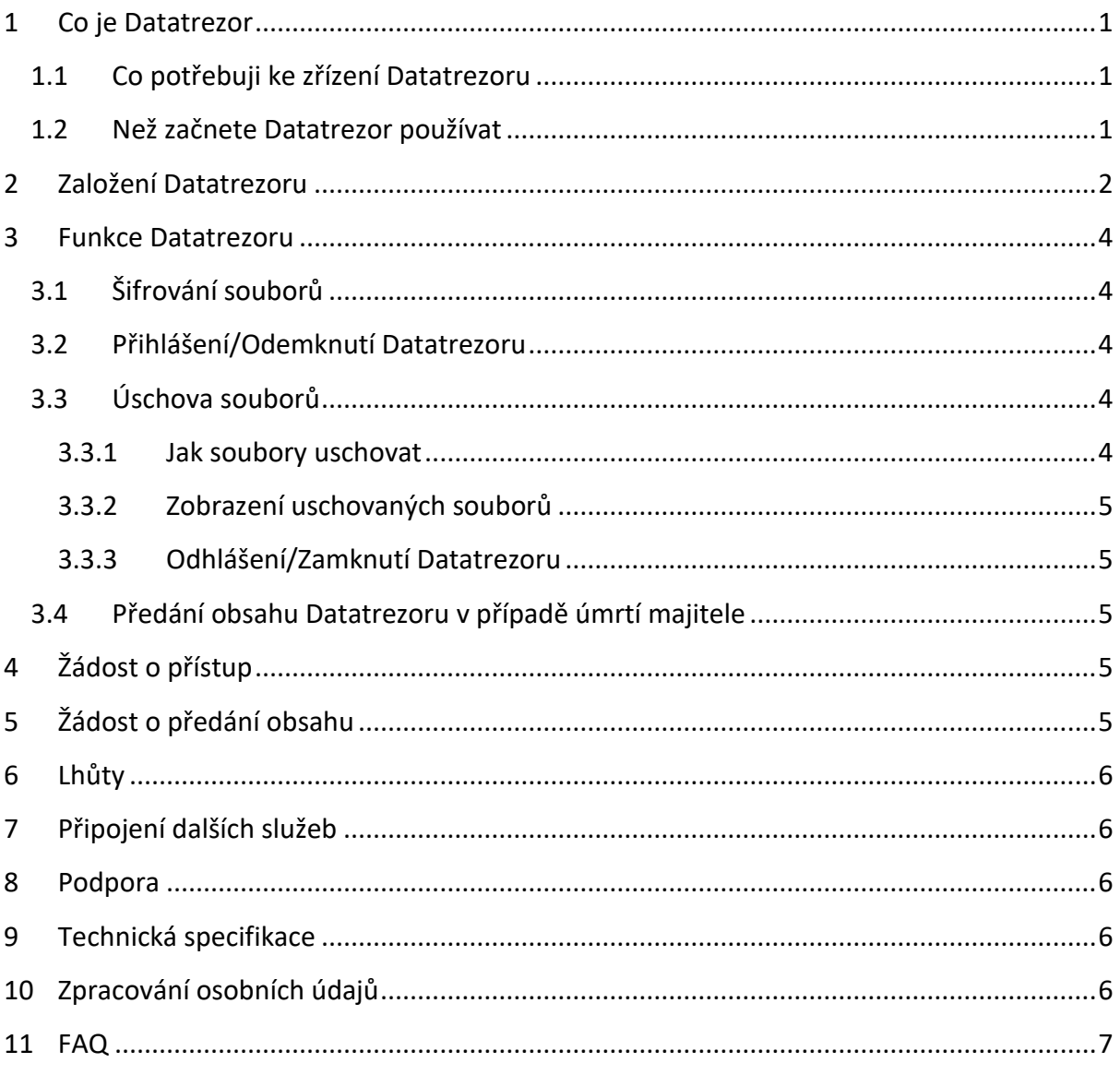

## <span id="page-2-0"></span>**1 Co je Datatrezor**

Datatrezor je digitální bezpečnostní schránka, kam můžete uschovat všechny své důležité soubory a zajistit tak, že o ně nepřijdete. Zároveň budete mít jistotu, že se k nim dostanete pouze Vy, případně Vámi vybraná osoba.

Součástí služby Datatrezor je i předání jeho obsahu oprávněným osobám v případě úmrtí majitele Datatrezoru.

**Maximální velikost základního Datatrezoru je 15 GB.** 

#### <span id="page-2-1"></span>**1.1 Co potřebuji ke zřízení Datatrezoru**

Ke zřízení Datatrezoru potřebujete bankovní identitu (Bank iD), kterou Vám poskytla Vaše banka. Pomocí své bankovní identity se následně budete do Datatrezoru přihlašovat. Nemusíte si tedy vytvářet žádné další přihlašovací údaje. Díky tomu se do Datatrezoru přihlásíte vždy bez potíží.

(Ověřte si, zda Vaše banka poskytuje službu [Bank](https://www.bankid.cz/) iD).

#### <span id="page-2-2"></span>**1.2 Než začnete Datatrezor používat**

Předtím, než začnete Datatrezor používat, věnujte prosím pozornost základním bezpečnostním pravidlům.

- 1. Nikdy nikomu nesdělujte přihlašovací údaje ke své bankovní identitě. Takovou informaci po Vás nemůže chtít ani policie, ani pracovník banky, ani kdokoliv jiný. Pokud Vás o tyto údaje bude kdokoliv žádat, obraťte se neprodleně na linku 800 207 207 České spořitelny a tuto situaci ihned nahlaste.
- 2. Nikdy se neověřujte pomocí své bankovní identity (nezadávejte přihlašovací údaje) v přítomnosti další osoby.
- 3. Nikdy nikomu neudělujte přístup k mobilnímu zařízení, které používáte při ověřování pomocí své bankovní identity.
- 4. Při každém přihlášení do Datatrezoru se přesvědčte, že v adrese prohlížeče je uzamčený zámeček a adresa. **c** https://datatrezor.csas.cz

## <span id="page-3-0"></span>**2 Založení Datatrezoru**

Datatrezor si založíte jednoduše on-line, aniž byste museli navštívit pobočku.

Začněte tím, že kliknete na tlačítko Zaregistrovat se.

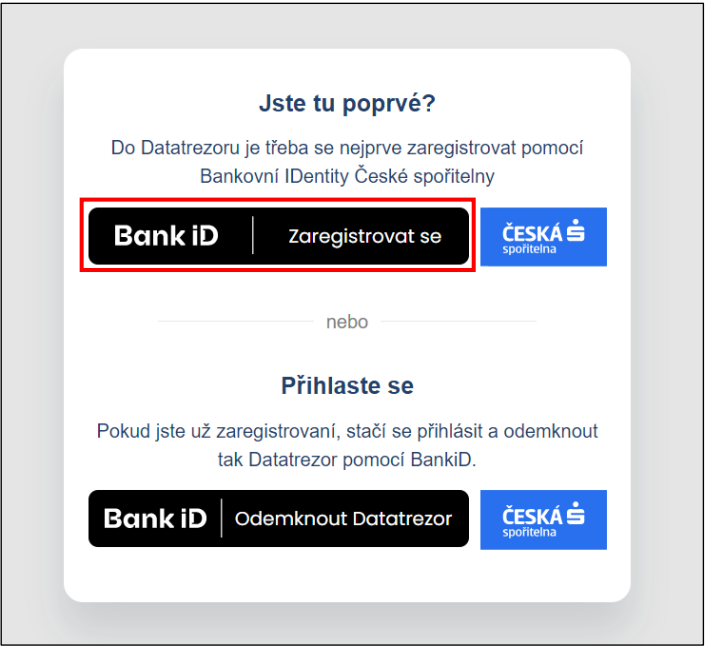

Zvolte si banku, u které máte aktivovanou službu Bank iD. Projděte procesem ověření a dále, prosím, postupujte dle instrukcí Vaší banky.

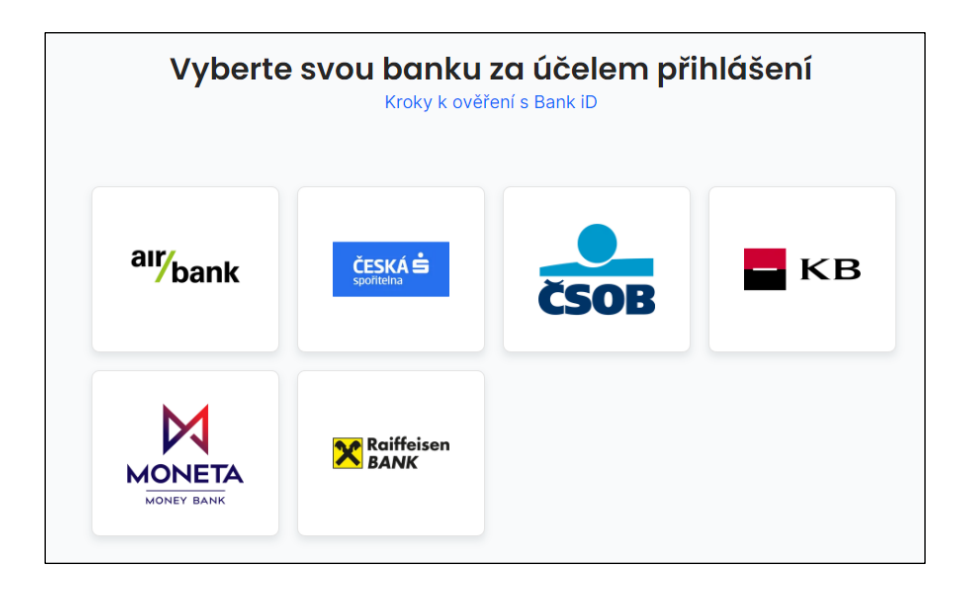

Po úspěšném ověření si vyberte tarif Datatrezoru, a to variantu Zdarma nebo Klasik.

Následně budete nasměrováni k podpisu Smlouvy o Bankovním Datatrezoru České spořitelny. Smlouvu si přečtěte a potvrďte zaškrtnutím políčka, že smlouvě rozumíte. Poté smlouvu podepište Vaším elektronickým podpisem vydaným společností Bankovní identita, a.s..

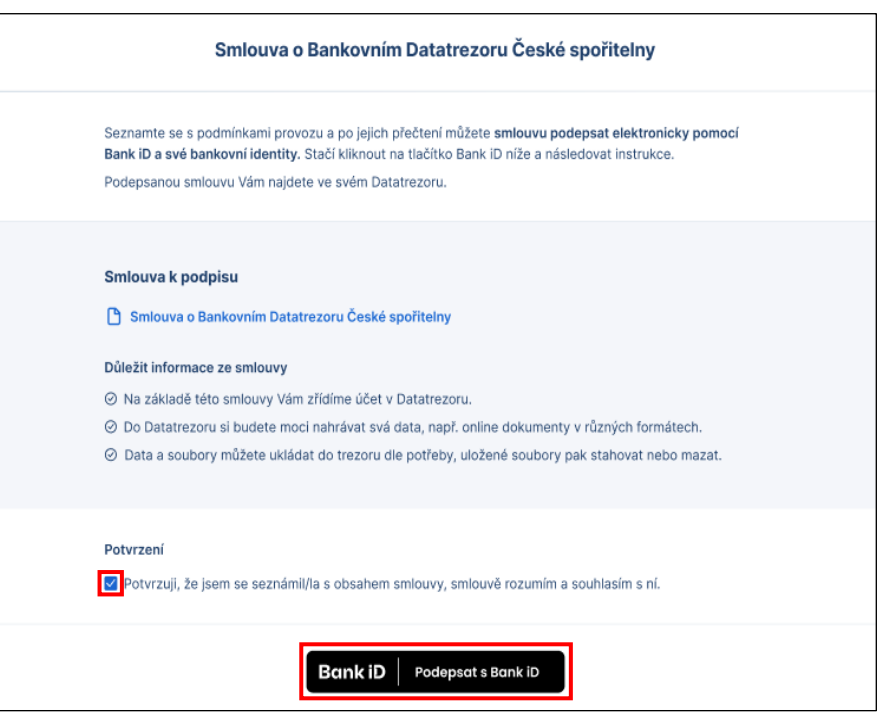

Po podpisu smlouvy proběhne autorizace ze strany Bank iD. Projděte procesem ověření a dále, prosím, postupujte dle instrukcí Vaší banky.

A je to! Datatrezor máte založený a můžete ho začít naplno využívat. Najdete v něm i Vaši smlouvu o používání Datatrezoru, kterou jste v předchozím kroku podepsali.

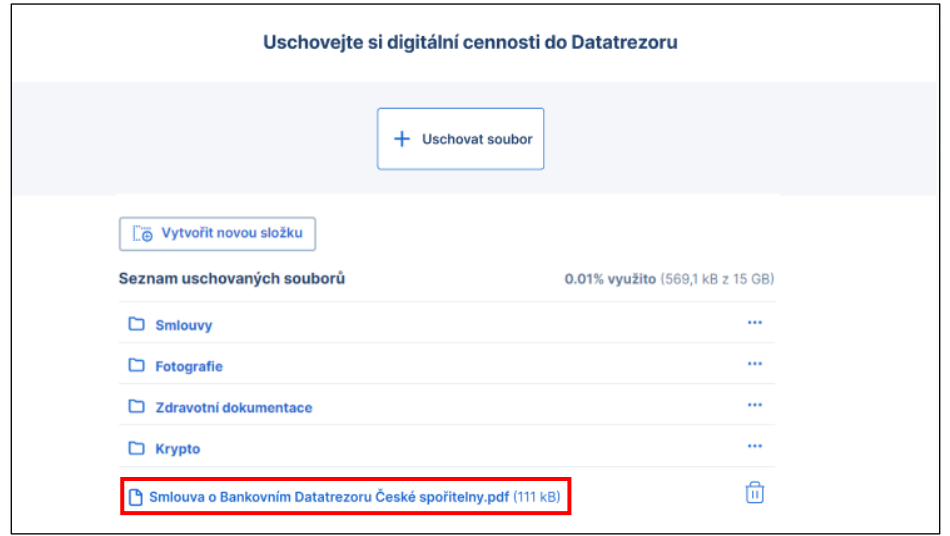

## <span id="page-5-0"></span>**3 Funkce Datatrezoru**

Základní funkcí Datatrezoru je bezpečná úschova souborů.

#### <span id="page-5-1"></span>**3.1 Šifrování souborů**

K zašifrování souborů je využívána sada tzv. veřejného a privátního klíče. Veřejný klíč je dostupný pro každého, zatímco privátní klíč je dostupný pouze uživateli Datatrezoru. Při ukládání souboru se použije veřejný klíč k jeho zašifrování. Tuto šifrovanou zprávu může dešifrovat pouze uživatel, který má přístup ke svému privátnímu klíči. Privátní klíč tak slouží k odemčení šifrovaného souboru. Veřejným klíčem již není možné soubor dešifrovat.

Při šifrování v Datatrezoru je pro přístup k privátnímu klíč použito ověření pomocí Vaší bankovní identity, tím je zabráněno tomu, že by se někdo neoprávněný dostal k šifrovaným datům. Oproti jiným uložištím, která používají heslo pouze k zabezpečení přístupu k souborům šifrovaným sdíleným privátním klíčem.

#### <span id="page-5-2"></span>**3.2 Přihlášení/Odemknutí Datatrezoru**

- − Datatrezor odemknete pomocí své bankovní identity.
- − Po odemknutí Datatrezoru se Vám obsah zobrazí tak, jak jste si ho sami uschovali a utřídili.

#### <span id="page-5-3"></span>**3.3 Úschova souborů**

- − Úschova souborů znamená jejich nahrání (upload) do prostředí Datatrezoru, který je jednou z aplikací internetového bankovnictví České spořitelny.
- − Soubory jsou chráněny šifrováním. To znamená, že pro jejich zobrazení je třeba Vašeho přihlášení, jinak jsou nečitelné, a to i pro banku a její zaměstnance. Podrobnější informace k šifrování souborů se dozvíte [zde.](https://cdn0.erstegroup.com/content/dam/cz/csas/www_csas_cz/dokumenty/technicka_prirucka.pdf)
- − Uložení Vašich souborů v Datatrezoru je bezpečné a trvalé.

#### <span id="page-5-4"></span>**3.3.1 Jak soubory uschovat**

Uschování souborů se provádí přes tlačítko "Uschovat soubor". Soubory lze uschovávat také přetažením, a to tak, že je označíte a přetáhnete na tlačítko "Uschovat soubor".

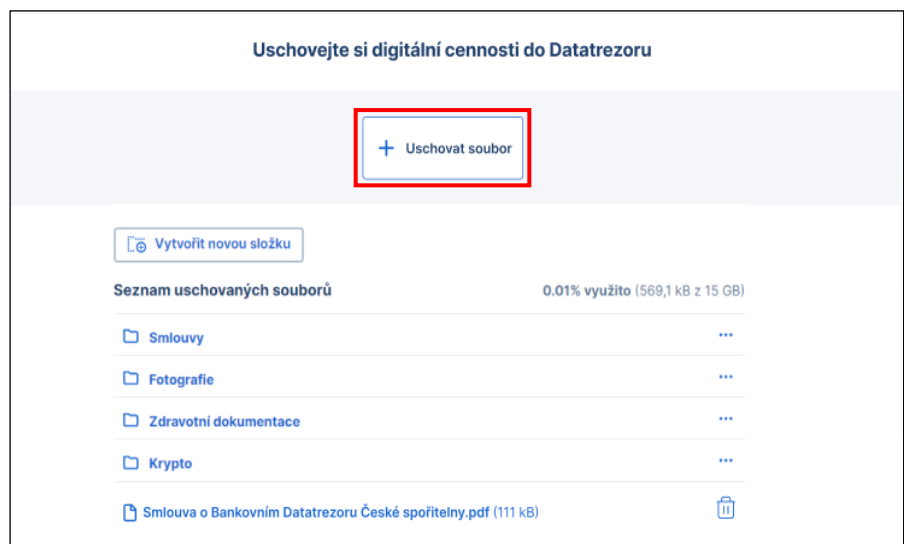

#### <span id="page-6-0"></span>**3.3.2 Zobrazení uschovaných souborů**

Uschované soubory si můžete zobrazit přímo v prohlížeči, a to například v těchto podporovaných formátech: csv, html, jpeg, pdf. Podrobný přehled podporovaných formátů naleznete ve FAQ níže.

#### <span id="page-6-1"></span>**3.3.3 Odhlášení/Zamknutí Datatrezoru**

Datatrezor svým odhlášením zamknete. To znamená, že se obsah Datatrezoru znovu zašifruje do doby, než ho znovu odemknete.

#### <span id="page-6-2"></span>**3.4 Předání obsahu Datatrezoru v případě úmrtí majitele**

- − Pokud se hodnověrně dozvíme,že došlo k úmrtí majitele Datatrezoru, znemožníme do něj přístup na základě bankovní identity majitele a teprve poté umožníme přístup do Datartezoru pouze oprávněné osobě.
- − Dnem, kdy se hodnověrně dozvíme o úmrtí majitele Datatrezoru, začne plynout 10letá lhůta. Pokud si v této lhůtě nepřevezme oprávněná osoba obsah Datatrezoru, dojde po jejím uplynutí ke smazání jeho obsahu a následnému úplnému zrušení.

## <span id="page-6-3"></span>**4 Žádost o přístup**

Přístup k obsahu Datatrezoru umožníme po úmrtí majitele Datatrezoru jen oprávněné osobě (např. notář, správce pozůstalosti). K obsahu Datatrezoru se tato osoba dostane vzdáleně za použití přístupových údajů, které jí poskytneme. Přístupové údaje mají platnost 30 dní a jsou určeny pouze pro seznámení se s obsahem. Této osobě neumožníme obsah Datatrezoru jakkoliv měnit.

## <span id="page-6-4"></span>**5 Žádost o předání obsahu**

O předání obsahu Datatrezoru může po úmrtí majitele požádat osoba, která k tomu bude oprávněna na základě pravomocného rozhodnutí vydaného v řízení o dědictví či potvrzení soudu o dědictví, příp. na základě další listiny prokazující splnění zákonem vyžadovaných podmínek (např. dědic, správce pozůstalosti, likvidační správce). Pokud bude více takových osob, musí tyto osoby přistoupit do Datatrezoru současně a jeho obsah převzít společně. Obsah bude přístupný s použitím přihlašovacích údajů, které budou vytvořeny každé oprávněné osobě. Jejich platnost bude 30 dní. Pokud nedojde k předání obsahu v této lhůtě, je možné tuto žádost opakovat.

Obsah je předán potvrzením v aplikaci.

## <span id="page-7-0"></span>**6 Lhůty**

Lhůty, ve kterých je možné požádat o přístup do Datatrezoru či o předání obsahu Datatrezoru.

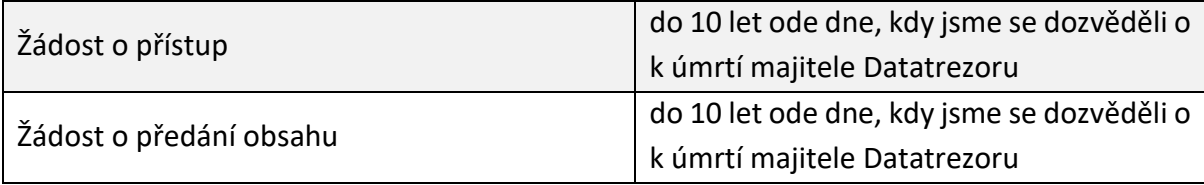

## <span id="page-7-1"></span>**7 Připojení dalších služeb**

Datatrezor zatím neumožňuje připojení dalších služeb.

### <span id="page-7-2"></span>**8 Podpora**

Pokud budete potřebovat technickou nebo uživatelskou podporu, můžete využít:

#### **Webovou stránku**

Na webových stránkách se dozvíte další informace o Datatrezoru a jeho fungování: [https://www.csas.cz/cs/page/datatrezor.](https://www.csas.cz/cs/page/datatrezor)

#### **Telefonní linku**

Se svými dotazy, hlášením chyb či zpětnou vazbou se na nás můžete obrátit prostřednictvím telefonní linky 800 207 207.

#### **E-mail**

Své dotazy, postřehy, hlášení chyb či připomínky nám rovněž můžete zaslat i prostřednictvím e-mailu [datatrezor@csas.cz](mailto:datatrezor@csas.cz). Na Váš e-mail zareagujeme v co nejkratším možném termínu.

Technické problémy budeme řešit bezodkladně.

## <span id="page-7-3"></span>**9 Technická specifikace**

Technické specifikace jsou podrobněji popsány v Technické příručce bankovního Datatrezoru České spořitelny.

## <span id="page-7-4"></span>**10 Zpracování osobních údajů**

Při online zřízení Datatrezoru potřebujeme některé Vaše osobní údaje. Jak s nimi nakládáme, se můžete dozvědět v našich [Zásadách pro nakládání a](https://www.csas.cz/banka/content/inet/internet/cs/5_3_os_udaje.pdf) ochranu osobních údajů [klientů](https://www.csas.cz/banka/content/inet/internet/cs/5_3_os_udaje.pdf).

## <span id="page-8-0"></span>**11 FAQ**

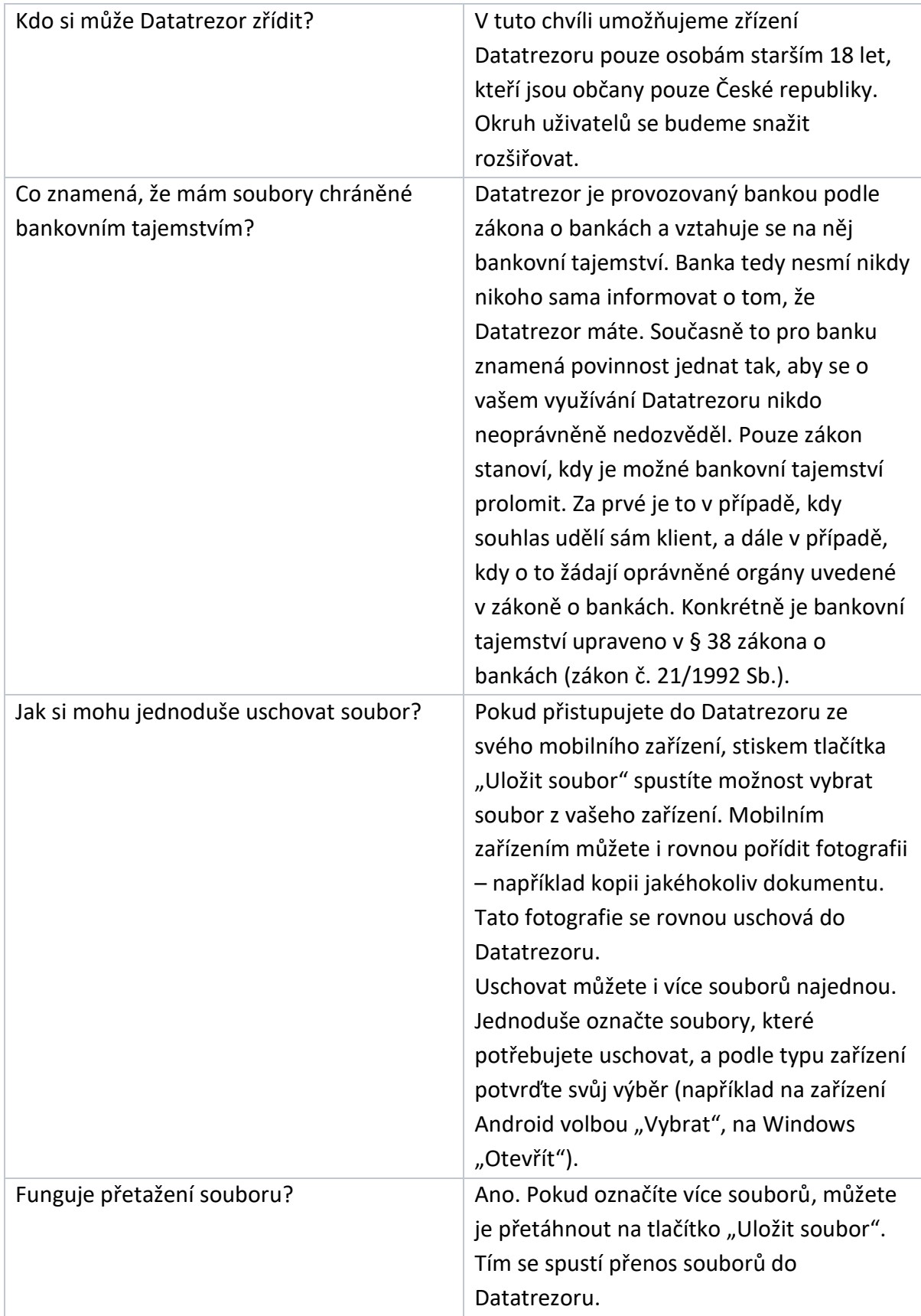

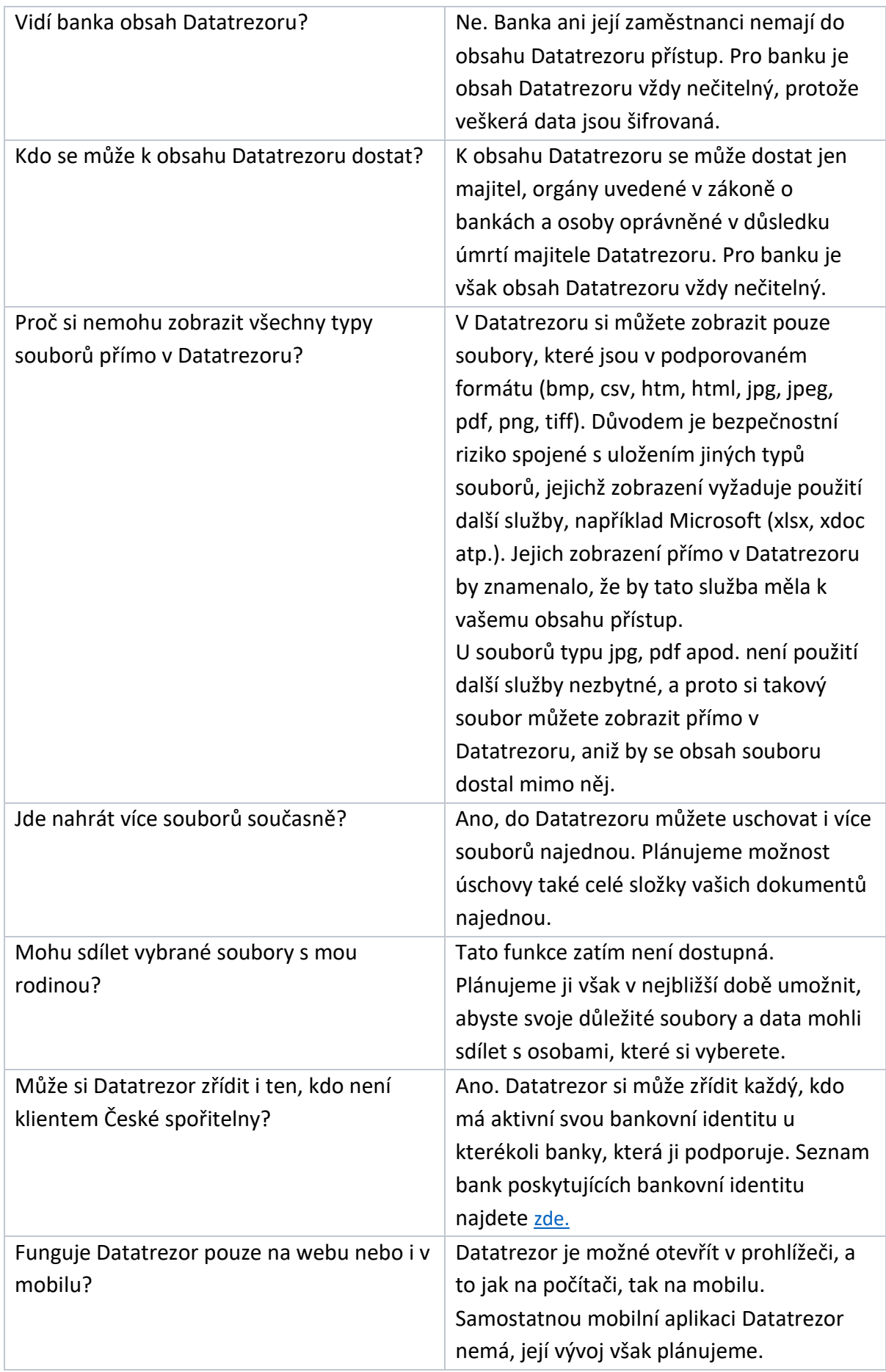

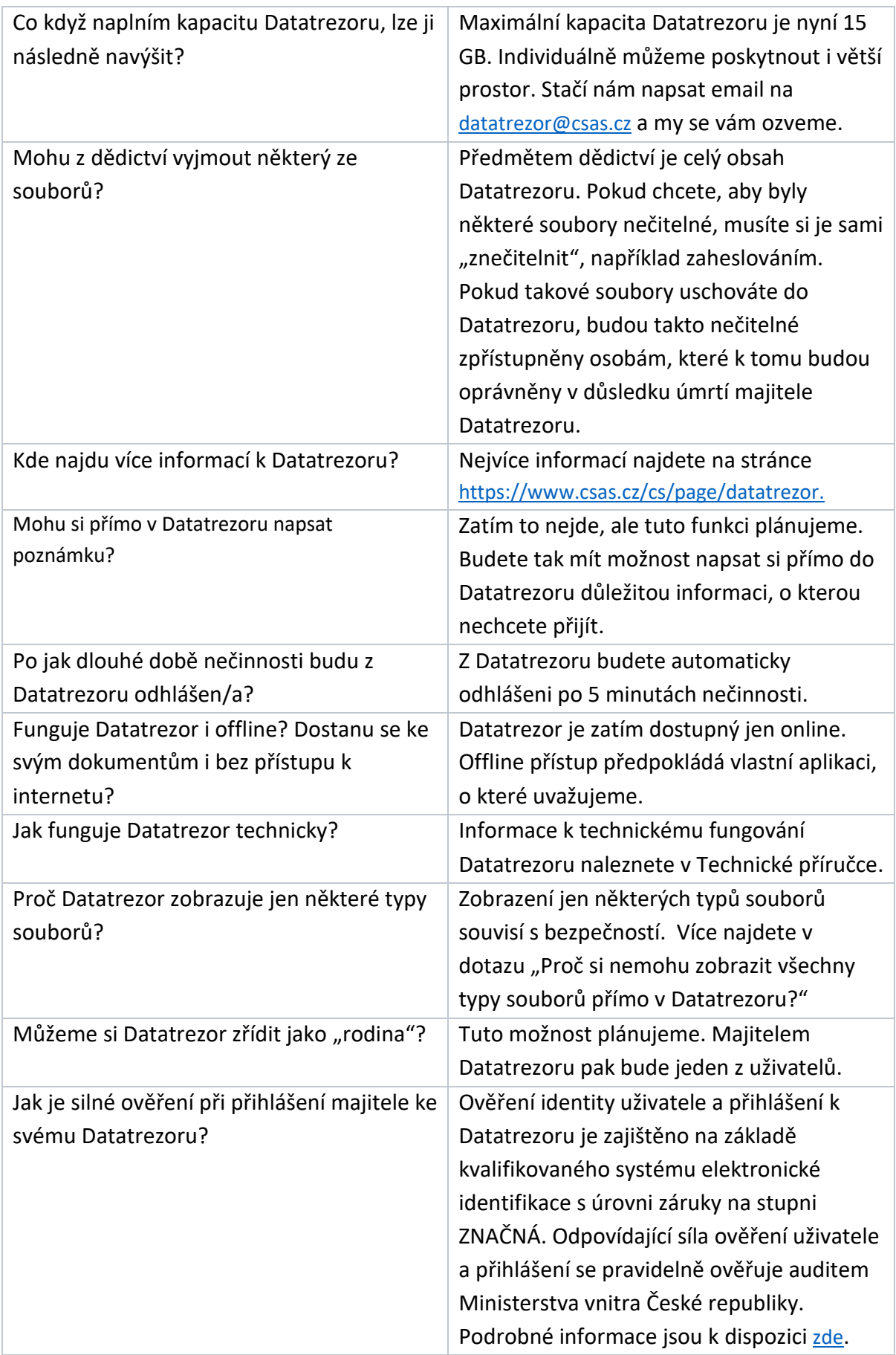

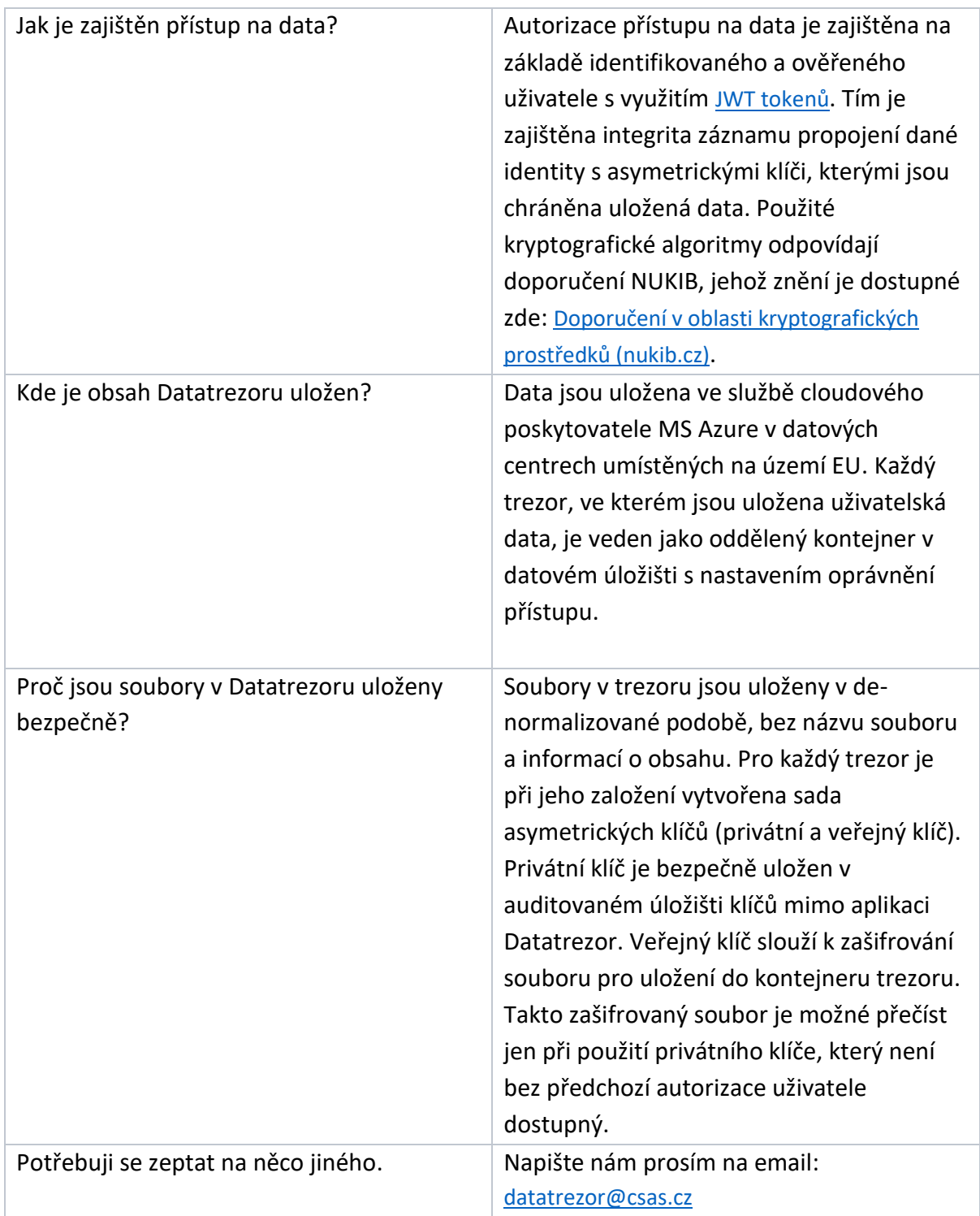